## **How to complete and submit an E-Petition to the Council**

Submitting an E-petition to the Council is quick and simple.

Visit [Current ePetitions -](http://mcc-egov/mgEPetitionListDisplay.aspx?bcr=1&TPID=10402754&$LO$=1) Modern Council and the below page will appear. To submit a new petition, click 'Submit a new E-petition to Monmouthshire County Council'.

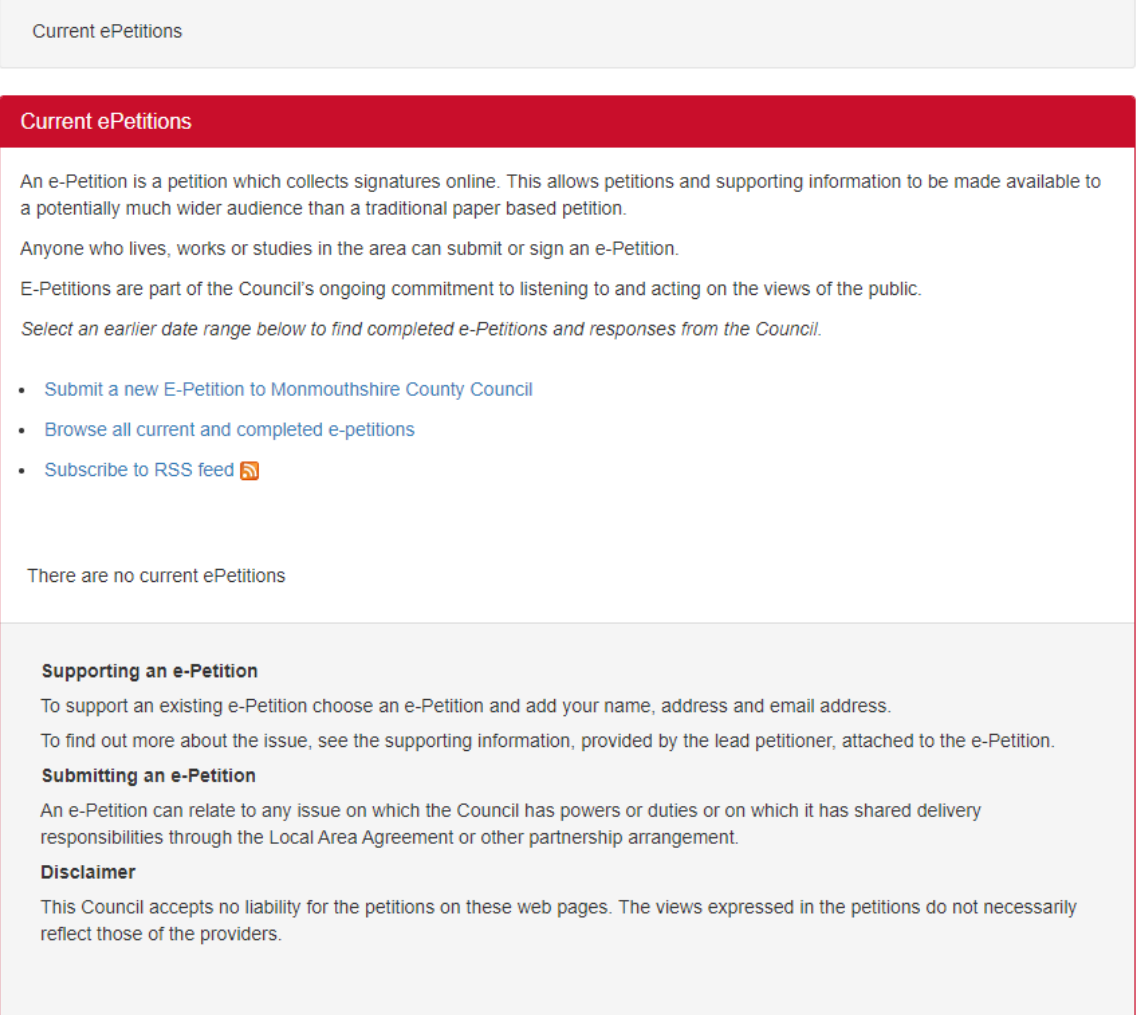

In order to submit a petition you will need to create an account or if you already have one simply log in with your details. To create a new account click 'Register as a new user' and complete the following form.

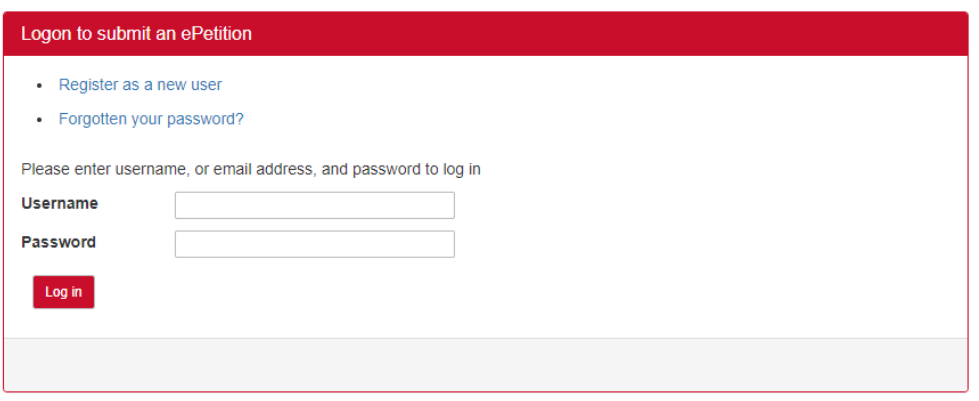

Once you have created your account or signed in, you will be prompted to enter a title for your petition. This is the title that the public supporting your petition will see so make sure its relevant and clear to understand for identification purposes.

## **How to complete and submit an E-Petition to the Council**

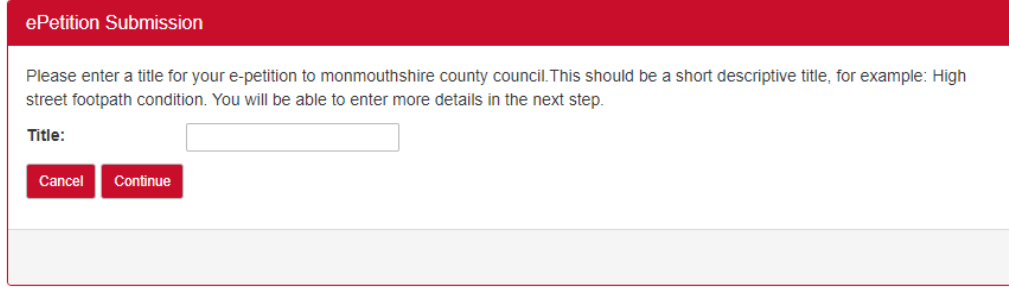

The next screen is where you input the details of the petition and what you want it to achieve. The title will pull through automatically from the previous screen. You will also need to:

- Give details of what you want the Council to do as a result of the petition
- Provide reasoning as to why you have submitted this petition and background information.
- If you are an organisation provide the details of your organisation or if you are jointly submitting the petition provide details of the other people.
- An effective start and end date for the petition. You should consider the end date in relation to when a decision on the issue may be taken by a committee.
- The final options should be left as they are preset to achieve the best outcome for your petition.
- Click Finish once you have completed all the fields.

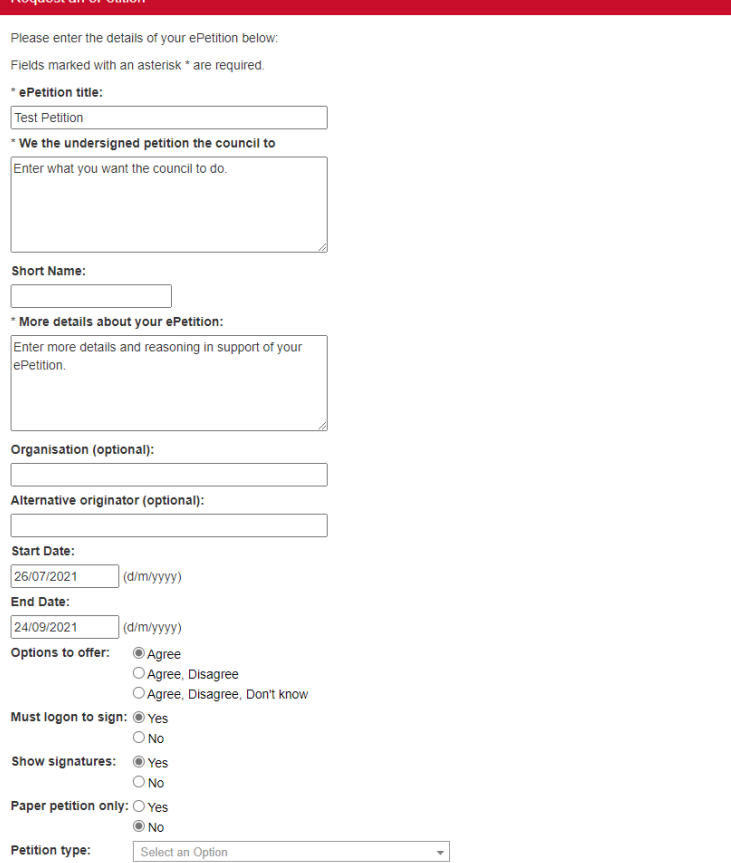

Once you have completed the form and click the Finish button, the petition will be sent to the Council for review and approval. The democratic services team will then be in touch with you to confirm if the petition is a valid and that it is visible on the Council website.

## **How to complete and submit an E-Petition to the Council**

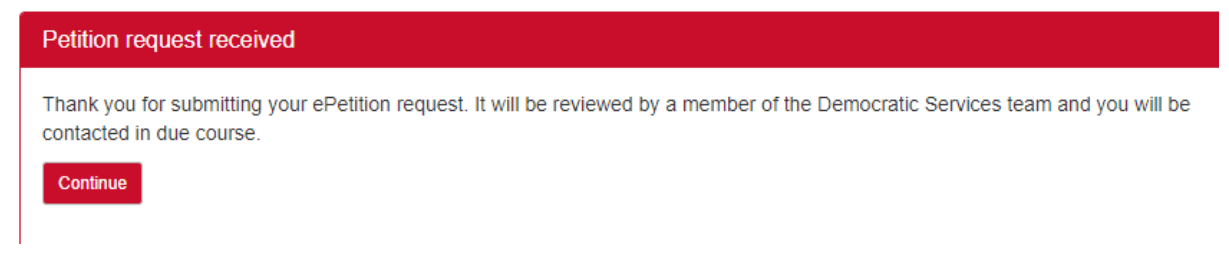

You will also receive a confirmation email, to the email registered against your account, to confirm that the petition has been received by the Council.

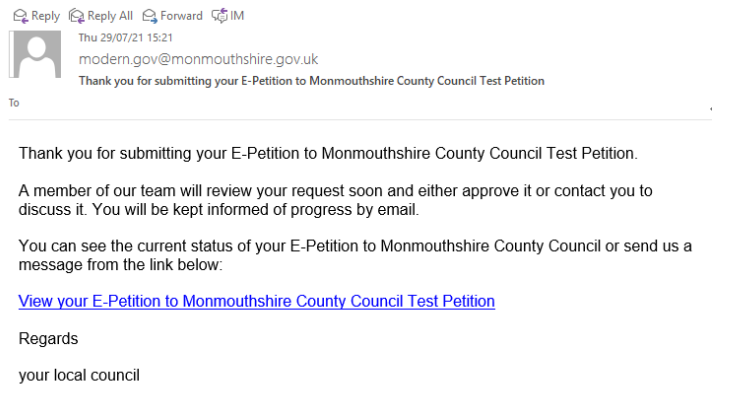

Before the petition is made live and available for signatories to support, the content of the petition will be reviewed by Democratic Services to ensure the petition is suitable and relevant for the Council to consider. Any petition received outside the scope and power of the Council to action will be not be permitted. Any petition that is rejected will contain the reasoning in its response to the petition owner.

Once a petition is made live, the petition owner will receive the below confirming that the petition is live on the website and available for signatories to support. You can use the link to your petition in that email to share widely with people to sign and support your petition electronically.

Your E-Petition to Monmouthshire County Council JP Test is now acti...

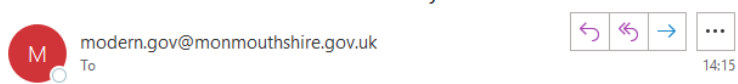

Your E-Petition to Monmouthshire County Council JP Test is now active and will run from 20 Jul 2022 to 18 Sep 2022

Click the link below to view or sign your E-Petition to Monmouthshire County Council

**View your ePetition** 

Regards

vour local council

For further information on the stages and actions that the petition will follow depending on the number of supporters to your petition, please see the Council Public Participation Strategy available on the Council website.